## **What's with the little orange button?**

The orange XML button allows you to sign up for the RSS feed from TFL on Tape. An RSS (really simple syndication) allows us to distribute the show to your computer or handheld device, letting you receive it and listen to it at your convenience.

Here's what you do:

- 1. Click the XML button to open the XML file in your browser.
- 2. In the browser's address bar, select the URL, and copy it to the clipboard.

3. Follow the instructions from you favorite podcasting software (ipodder, primetime, or podfeeder, for example) for adding the URL to your list of channels.

(Sample pictures from ipodder)

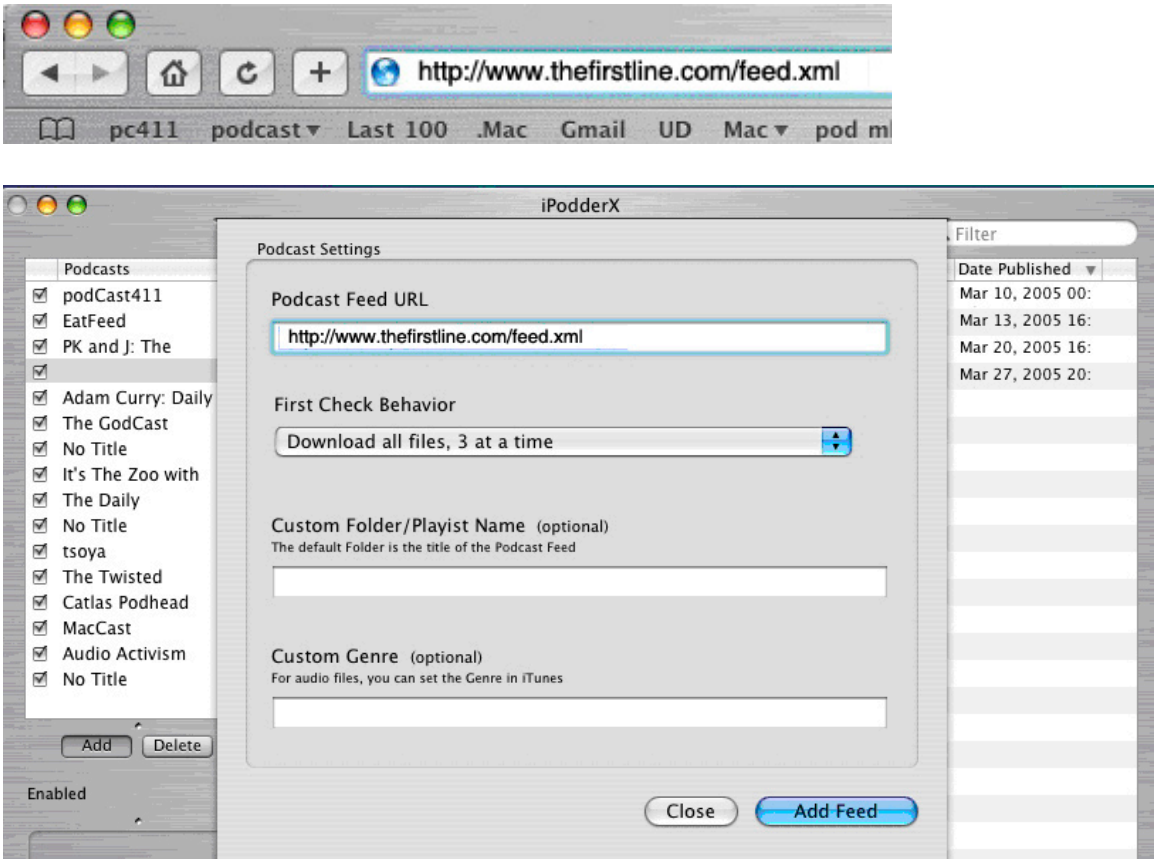

Your computer, iPod, or other handheld player will now automatically download new stories when they become available from our site.

For more information on podcasting, visit www.podcast411.com.